## **Google Classroom**

Du findest Google Classroom bei deinen Lesezeichen im Chrome Browser.

Die Aufgaben können entweder auf dem Computer oder mit der Handy App abgegeben werden.

Die Aufgaben werden von den Lehrer\*innen kontrolliert.

Bitte an jedem Tag, an dem normalerweise Schule wäre, auf neue Aufgaben überprüfen und die Abgabetermine beachten.

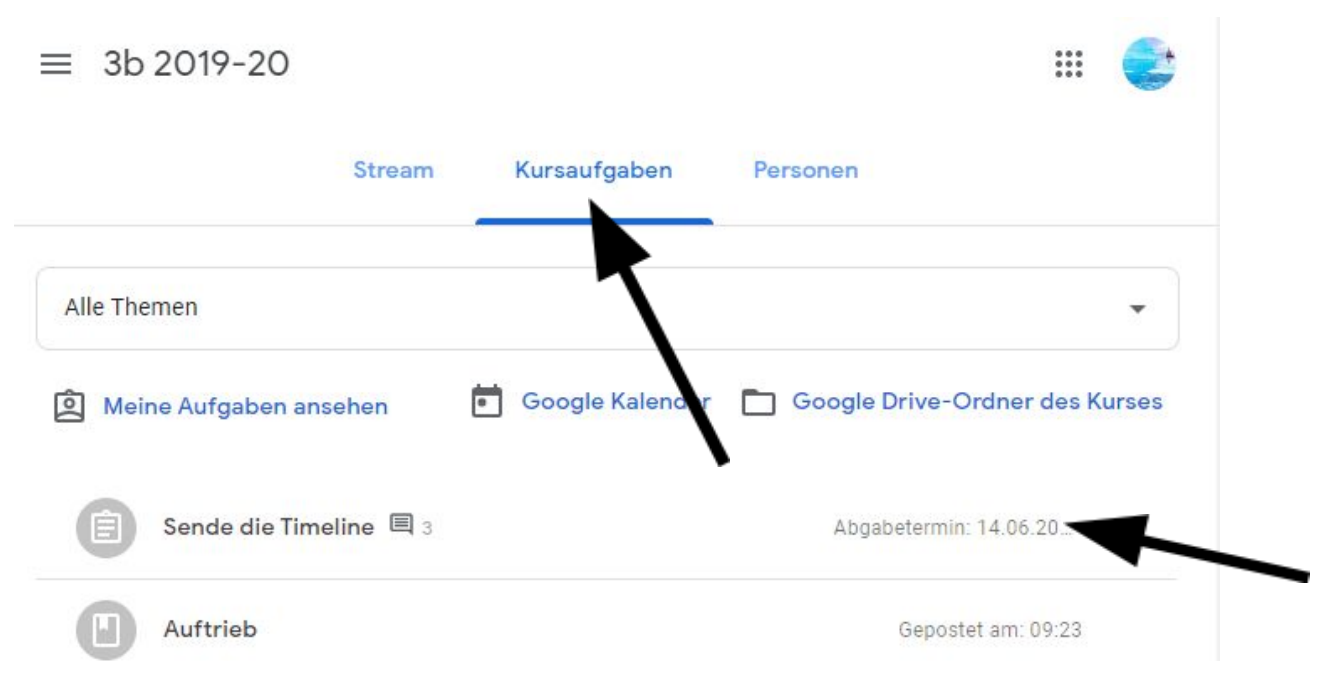

## Vergiss nicht auf "**Als erledigt markieren**" zu klicken!

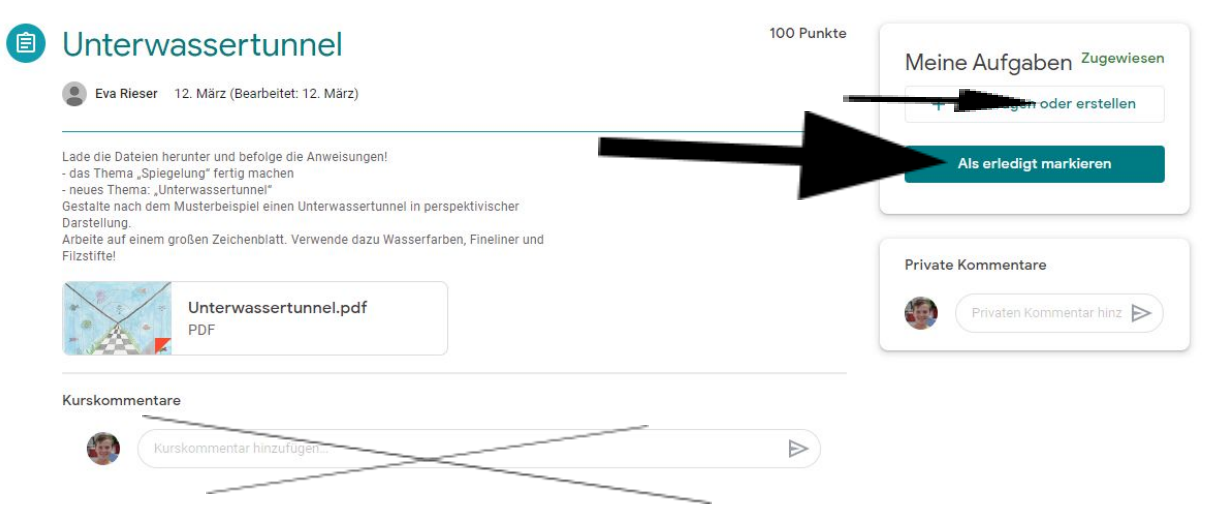

Kurskommentare sind nicht nötig!

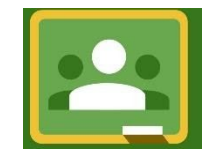

Mit der Handy-App kannst du auch Fotos von deinen Heft-Seiten hochladen.

Die Lehrer\*innen sehen, dass du die Aufgabe gemacht hast.